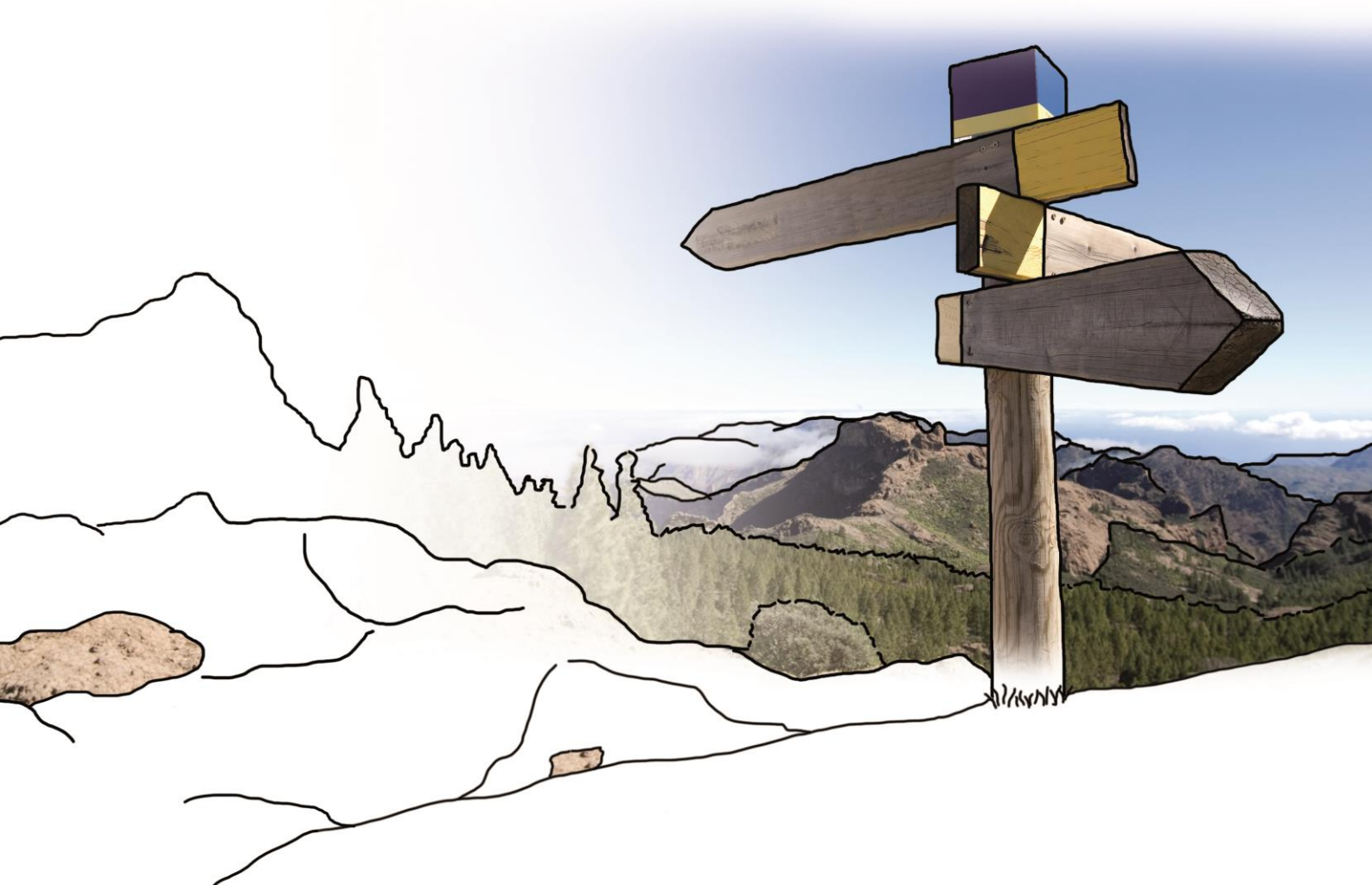

# bedlohn

**Version 9.6 17.03.2016**

Relevante Systemänderungen und -erweiterungen für **edlohn**-Anwender/innen

### **Inhaltsverzeichnis**

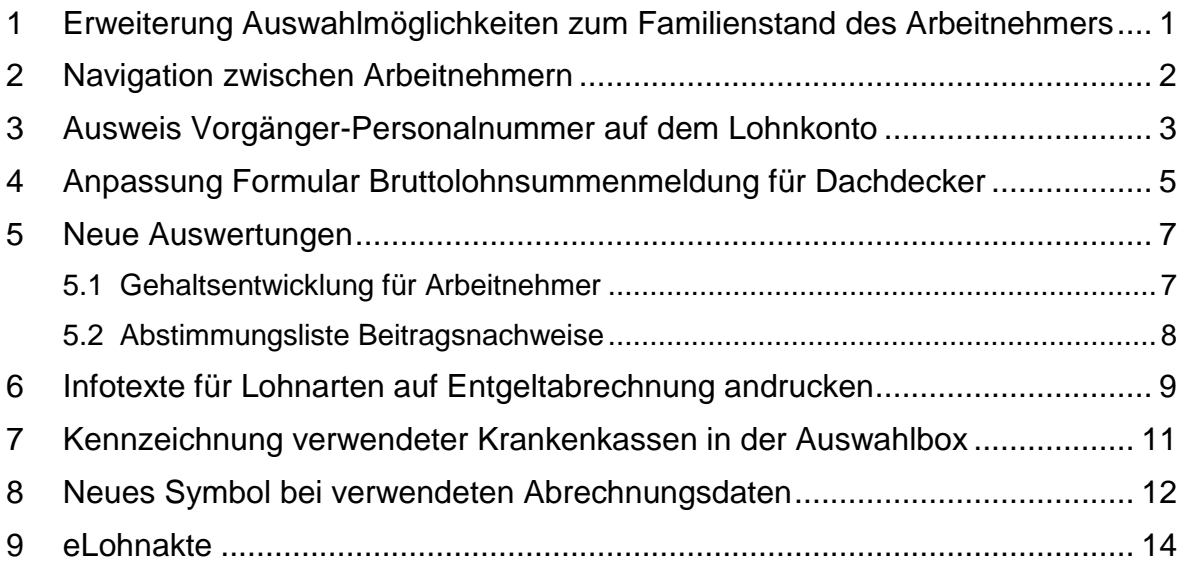

© 2016 by eurodata AG Großblittersdorfer Str. 257-259, D-66119 Saarbrücken Telefon +49 681 8808 0 | Telefax +49 681 8808 300 Internet: [www.eurodata.de](http://www.eurodata.de/) E-Mail: [info@eurodata.de](mailto:info@eurodata.de)

Version: 9.6 Stand: 03/2016

Dieses Handbuch wurde von eurodata mit der gebotenen Sorgfalt und Gründlichkeit erstellt. eurodata übernimmt keinerlei Gewähr für die Aktualität, Korrektheit, Vollständigkeit oder Qualität der Angaben im Handbuch. Weiterhin übernimmt eurodata keine Haftung gegenüber den Benutzern des Handbuchs oder gegenüber Dritten, die über dieses Handbuch oder Teile davon Kenntnis erhalten. Insbesondere können von dritten Parteien gegenüber eurodata keine Verpflichtungen abgeleitet werden. Der Haftungsausschluss gilt nicht bei Vorsatz oder grober Fahrlässigkeit und soweit es sich um Schäden aufgrund der Verletzung des Lebens, des Körpers oder der Gesundheit handelt.

### <span id="page-2-0"></span>**1 Erweiterung Auswahlmöglichkeiten zum Familienstand des Arbeitnehmers**

Ab der Version 9.6 sind die Auswahlmöglichkeiten zum Familienstand des Arbeitnehmers um weitere Familienstände ergänzt worden. Diese sind:

- **getrennt lebend**
- **u** verpartnert (eingetragene Lebenspartnerschaft)
- **E** entpartnert (Lebenspartnerschaft aufgehoben)
- **P** partnerhinterblieben (Lebenspartner verstorben)
- **Familenstand unbekannt**

#### *Arbeitnehmer > Abrechnungsdaten > Allgemeine Merkmale*

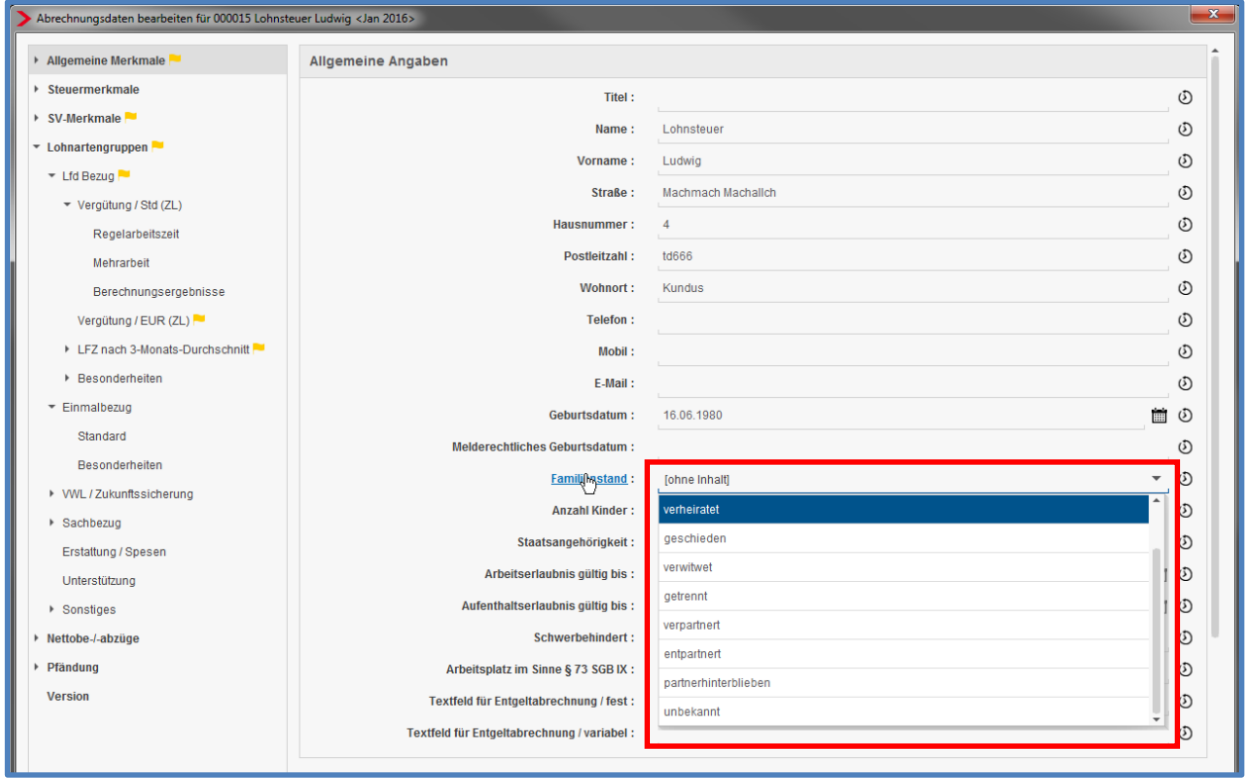

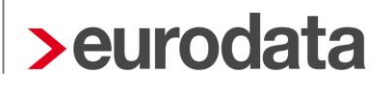

### <span id="page-3-0"></span>**2 Navigation zwischen Arbeitnehmern**

Ab der Version 9.6 ist es nicht mehr erforderlich, die Abrechnungsdaten eines Arbeitnehmers zu schließen, um die eines anderen Arbeitnehmers zu öffnen. Der Wechsel von einem Arbeitnehmer zum nächsten oder vorhergehenden Arbeitnehmer ist direkt in den Abrechnungsdaten möglich.

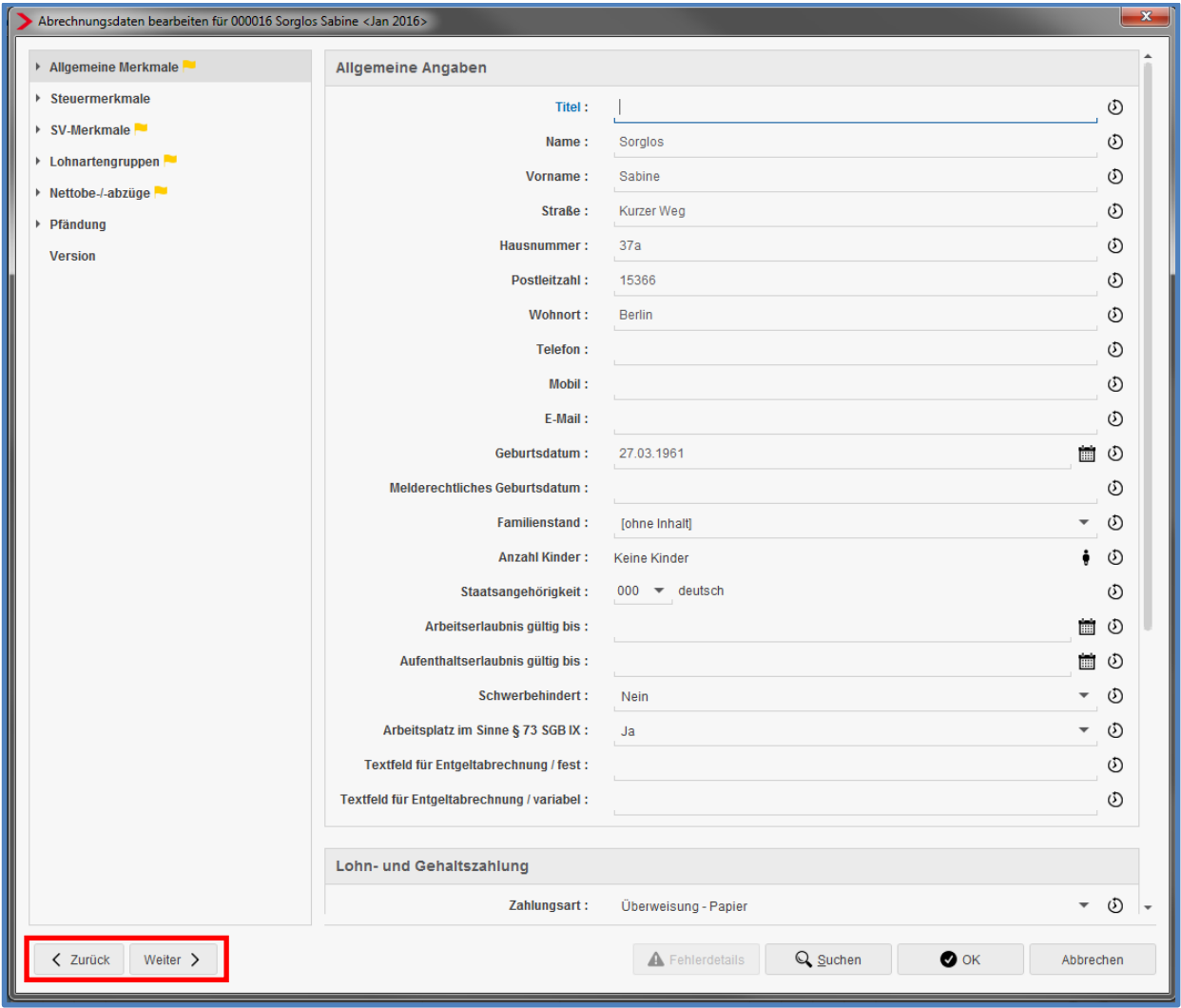

Wichtig: Ein Wechsel zum nächsten Arbeitnehmer bedeutet auch immer die Übernahme von erfassten Daten.

Es kann immer nur zwischen den zuvor im Arbeitnehmer-Baum gefilterten Arbeitnehmern gewechselt werden. Also u.U. vorher ausgeschiedene Arbeitnehmer ausblenden.

### <span id="page-4-0"></span>**3 Ausweis Vorgänger-Personalnummer auf dem Lohnkonto**

Aufgrund des Pflichtenheftes zum DV-gestützten Entgeltabrechnungs- und Meldeverfahren für die Sozialversicherung ergibt sich die Verpflichtung beim Wechsel der Personalnummer die alte Nummer in den Lohnunterlagen auszuweisen, damit die Verknüpfung von Personalnummern (z.B. für den SV-Prüfer) direkt erkennbar ist.

Hierzu erhalten Sie die Möglichkeit, die Vorgänger-Personalnummer zusammen mit den svrechtlich relevanten Vortragswerten eines Arbeitnehmers zu erfassen.

Die Verknüpfung von Personalnummern ist nur bei sozialversicherungsrechtlich gleichen Beschäftigungen vorzunehmen. Bei einem Wechsel von Arbeitnehmer mit Personengruppe 101 zu einem Arbeitnehmer mit Personengruppe 109 ist eine Verknüpfung nicht erforderlich.

### *Arbeitnehmer > rechte Maustaste > Ein-/Austritt > Vortragswerte > SV-Vorträge eigener Arbeitgeber > Sonstiges*

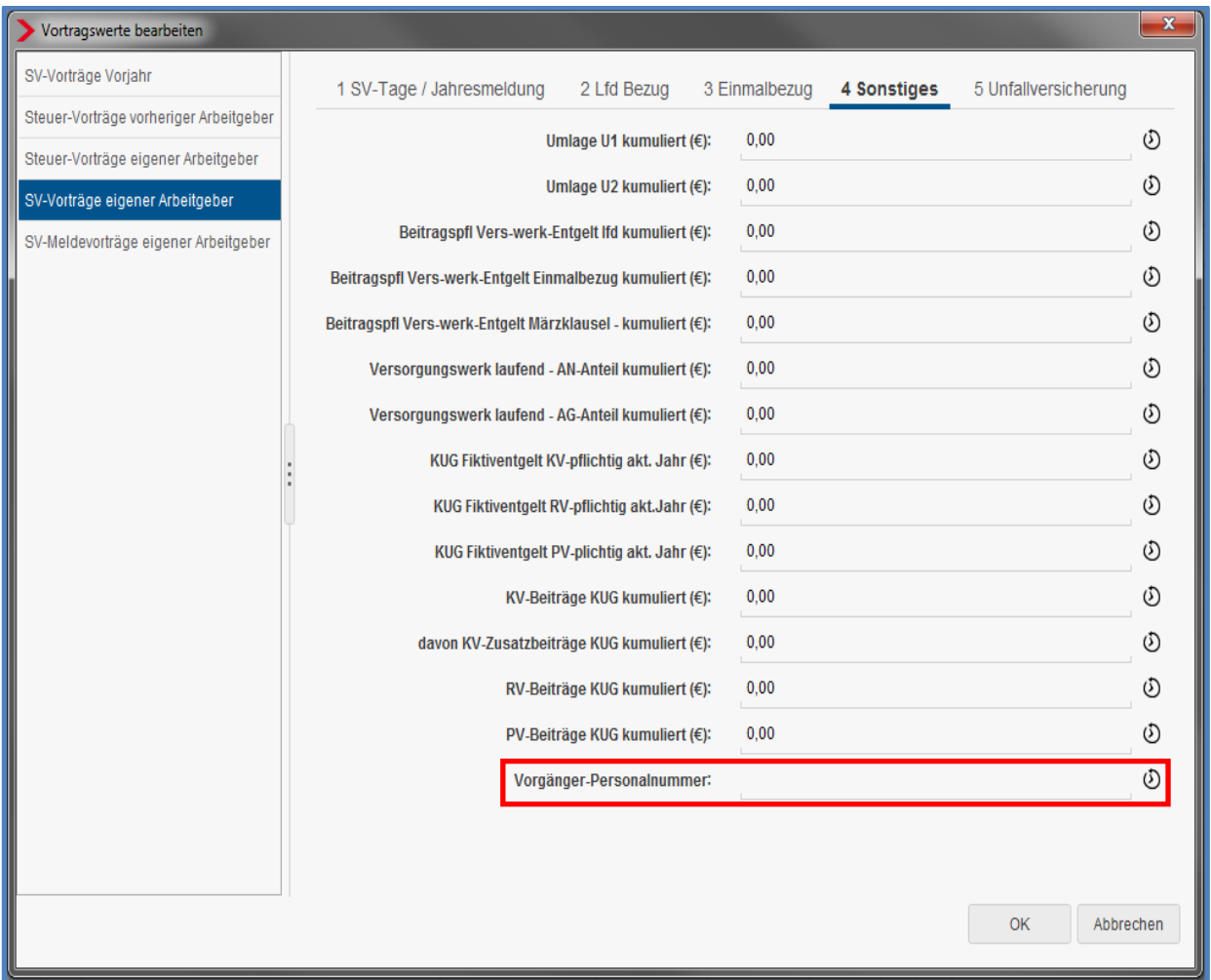

Durch den Eintrag in den Vortragswerten wird die Vorgänger-Personalnummer auf dem Lohnkonto angezeigt. Bei dem "Vorgänger" wird außerdem die "Nachfolge-Personalnummer" systemseitig erkannt und ebenfalls auf dessen Lohnkonto ausgewiesen.

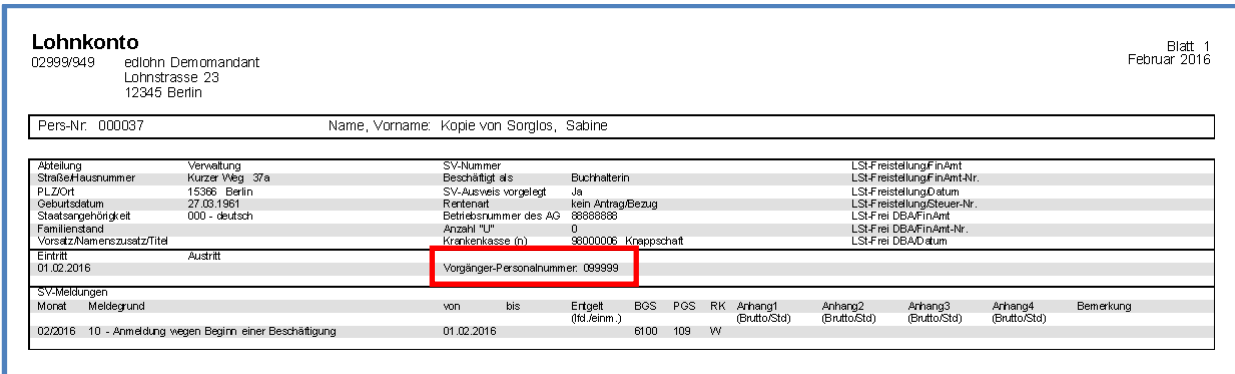

### <span id="page-6-0"></span>**4 Anpassung Formular Bruttolohnsummenmeldung für Dachdecker**

Ab dem Abrechnungsmonat März wird in edlohn das Formular der Bruttolohnsummenmeldung aktualisiert. Hier wird nun nach Ost und West bezüglich der Formularvorlage unterschieden.

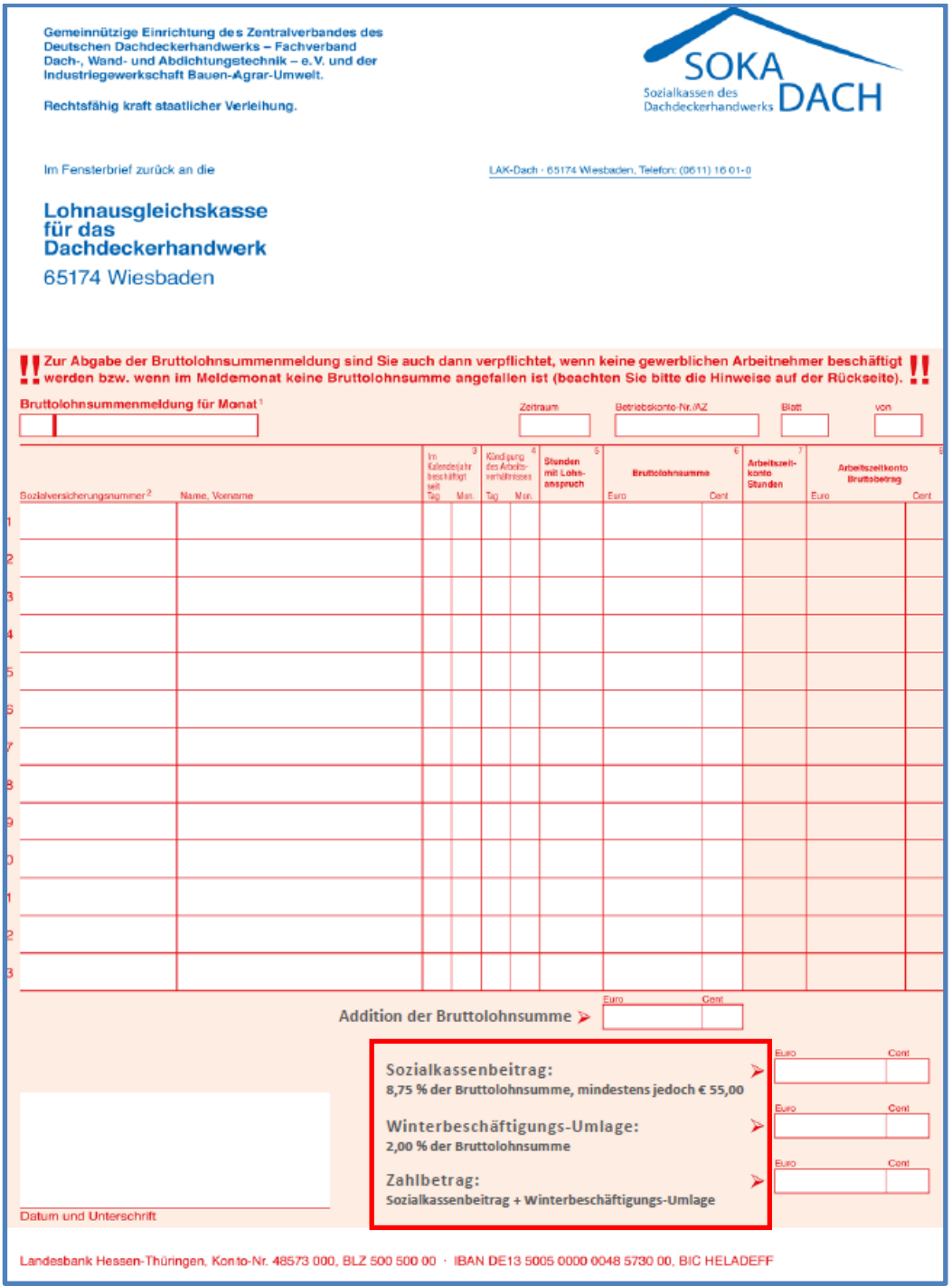

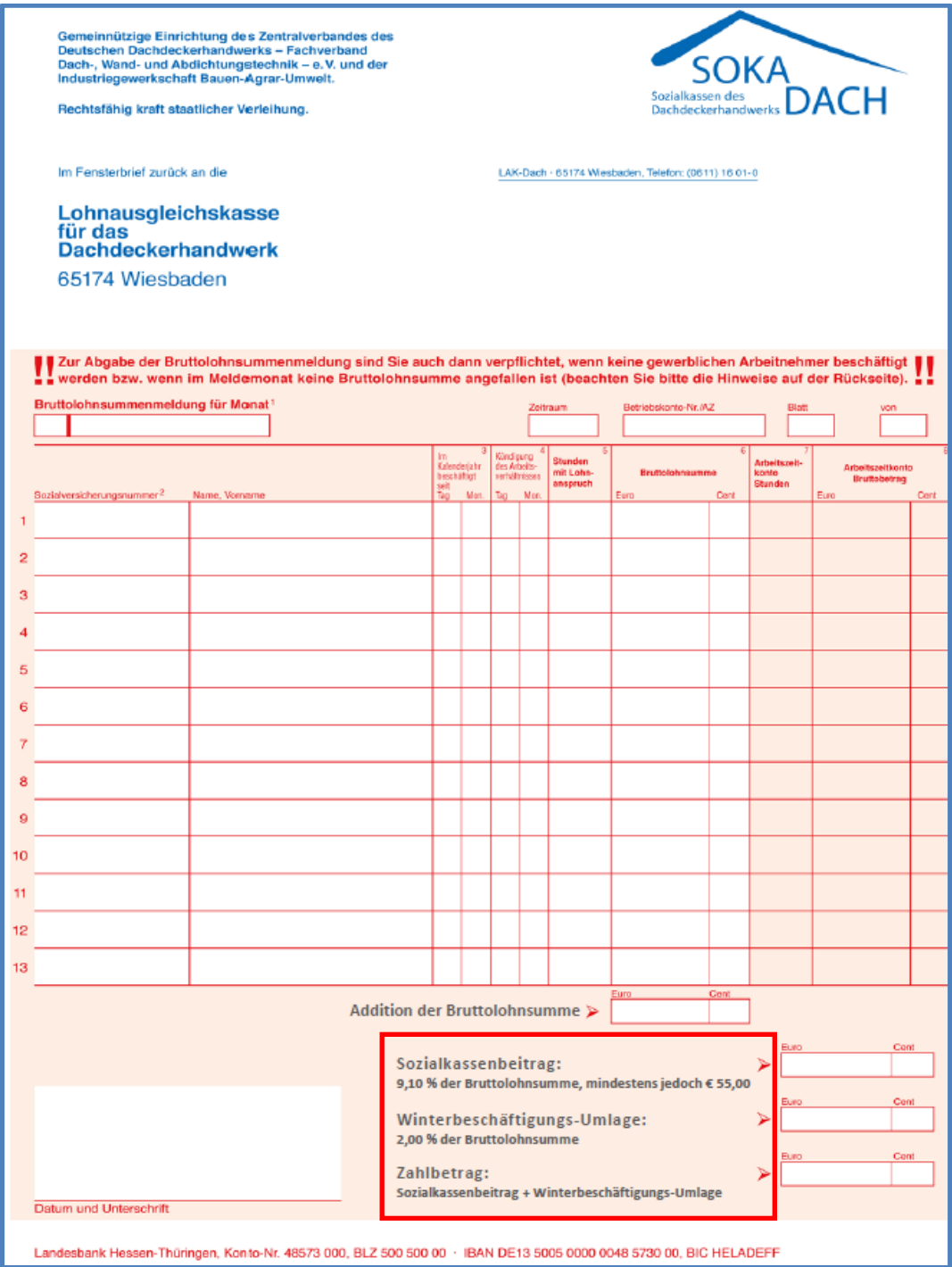

### <span id="page-8-0"></span>**5 Neue Auswertungen**

### <span id="page-8-1"></span>**5.1Gehaltsentwicklung für Arbeitnehmer**

Ab der Version 9.6 können Sie sich beim Arbeitnehmer, analog zur Arbeitgeberübersicht bei der Firma, die neue Auswertung *Gehaltsentwicklung* erstellen.

#### *Arbeitnehmer > Auswertungen > Gehaltsentwicklung*

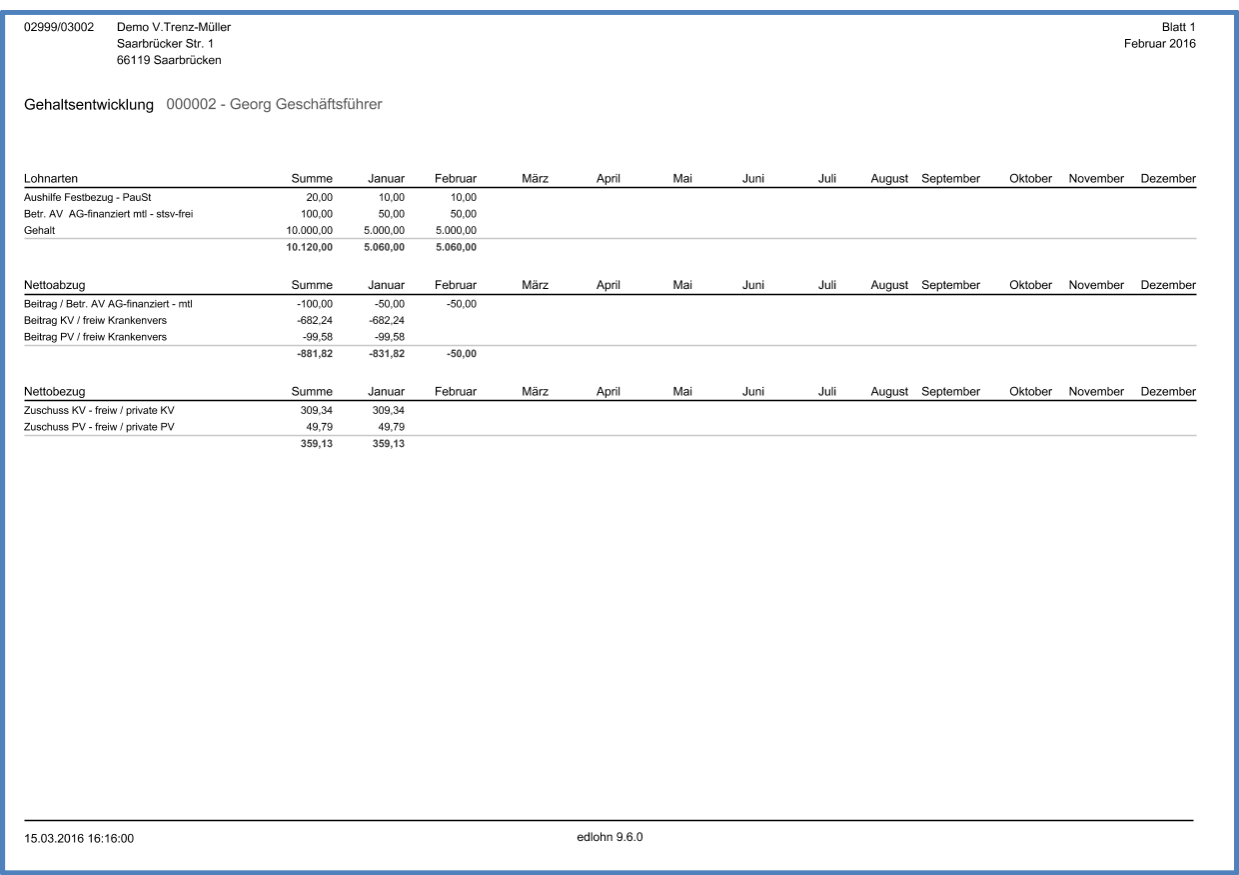

Die neue Auswertung ist druck- und archivierbar jeweils auf Mandanten- sowie Arbeitnehmerebene.

### <span id="page-9-0"></span>**5.2 Abstimmungsliste Beitragsnachweise**

Durch die Einführung des Schätzverfahrens für die SV-Beiträge entstehen bei sog. Spätabrechnern (Abrechnung nach dem Übermittlungstag) regelmäßig Beitragsdifferenzen zwischen Schätzung und tatsächlicher Abrechnung, die erst im Folgemonat verrechnet werden.

Dies macht die Abstimmung des Kontos Verbindlichkeiten im Rahmen der sozialen Sicherheit für die Finanzbuchhaltung sehr schwer.

Soll also der Saldo des Verbindlichkeitskontos SV in der Finanzbuchhaltung auf Richtigkeit geprüft werden (z.B. zum 31.12.), wurden bisher aus edlohn die Anlagen zur Beitragsabrechnung für Januar des Folgejahres benötigt. Die Summen, der in der Spalte 5 ausgewiesenen Vormonatsdifferenzen für alle Krankenkassen, müssen dann dem Saldo des Verbindlichkeitskontos entsprechen.

Um Ihnen die Aufrechnung der Spalten 5 der einzelnen Krankenkassen zu ersparen, ist es ab der Version 9.6 möglich, mit der neuen Auswertung *Abstimmungsliste Beitragsnachweise* zu arbeiten. Diese Liste enthält alle Krankenkassen und ist mit einer Summe versehen.

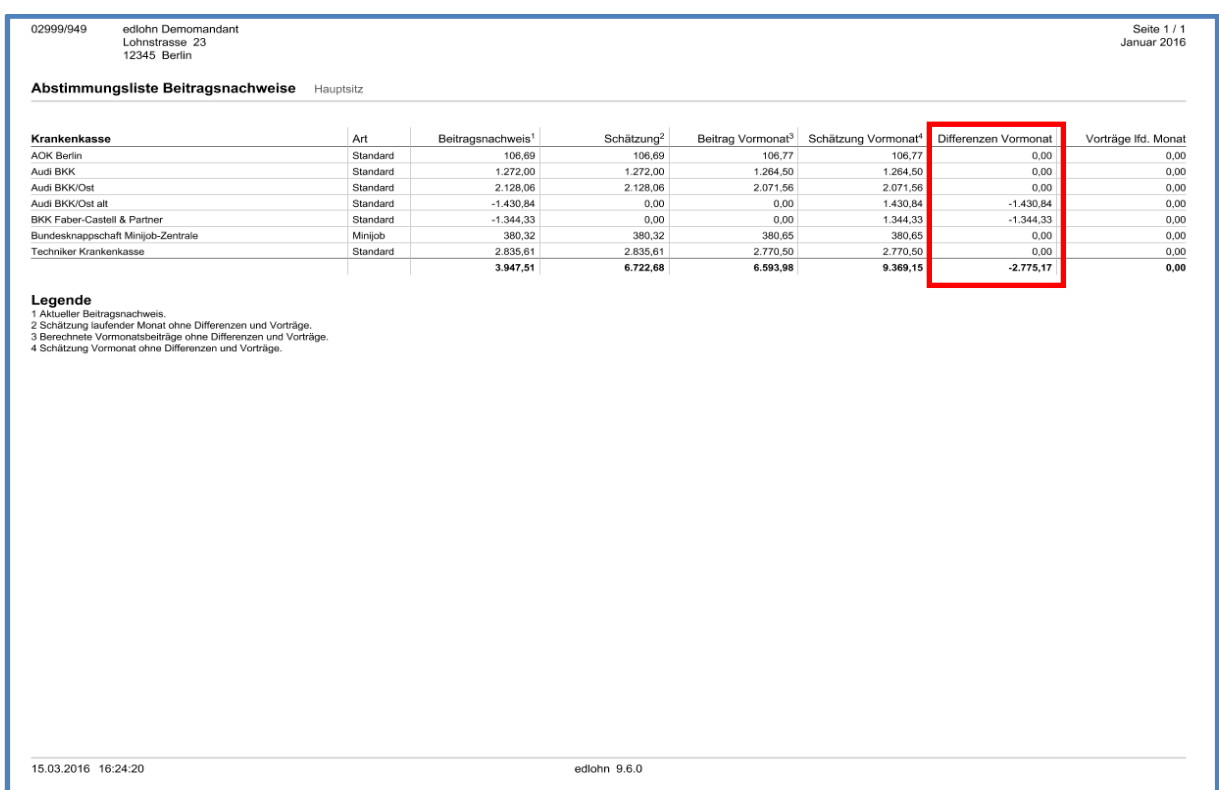

### <span id="page-10-0"></span>**6 Infotexte für Lohnarten auf Entgeltabrechnung andrucken**

Ab der Version 9.6 ist es möglich, sich einen Infotext bei einer Lohnart zu hinterlegen. Bei Nutzung dieser Lohnart wird dann systemseitig der erfasste Text auf die Entgeltabrechnung gedruckt.

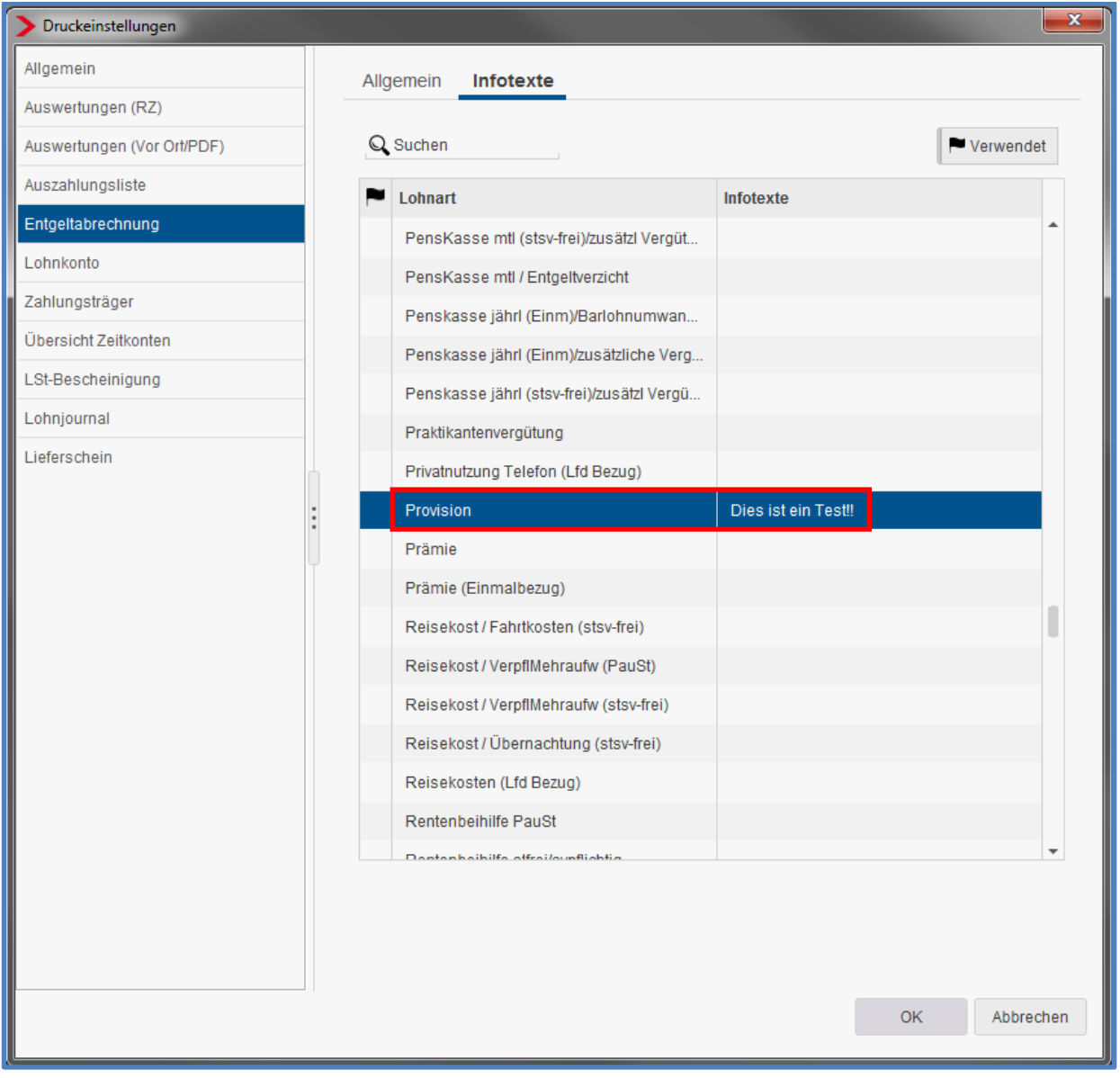

*Mandant > Druckeinstellungen > Entgeltabrechnung > Infotexte*

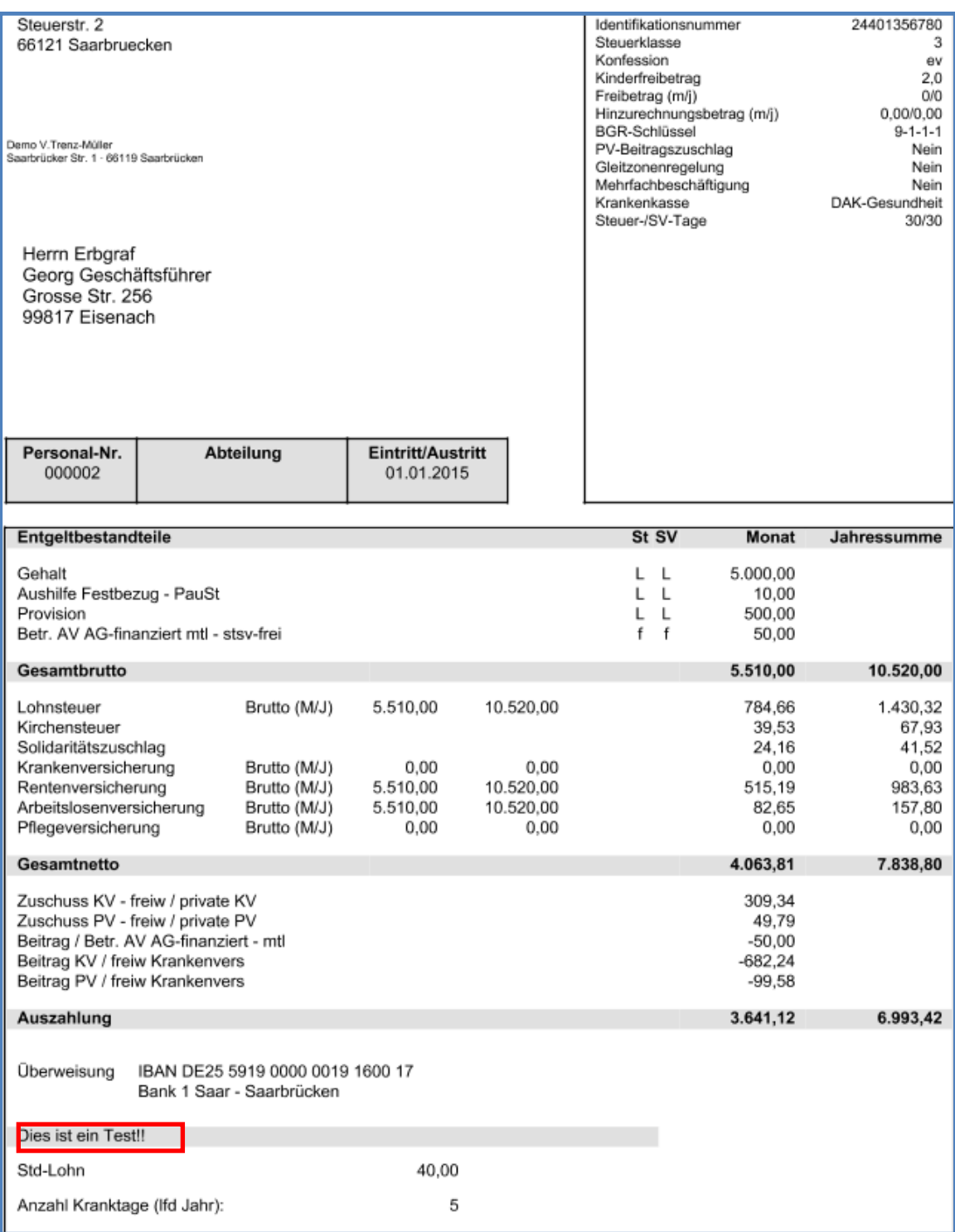

Wichtig: Die Anzeige der Infotexte ist nur auf den neuen kuvertierbaren Entgeltabrechnungen (DIN A4) möglich. Für die "Lohntaschen" aus dem Rechenzentrumsdruck gilt diese Erweiterung nicht.

### <span id="page-12-0"></span>**7 Kennzeichnung verwendeter Krankenkassen in der Auswahlbox**

Möchten Sie in den Abrechnungsdaten eines Arbeitnehmers eine neue Krankenkasse zuordnen (z.B. Krankenkassenwechsel), so ist ab der Version 9.6 sichtbar, ob diese Krankenkasse bereits bei einem anderen Arbeitnehmer verwendet wird oder nicht.

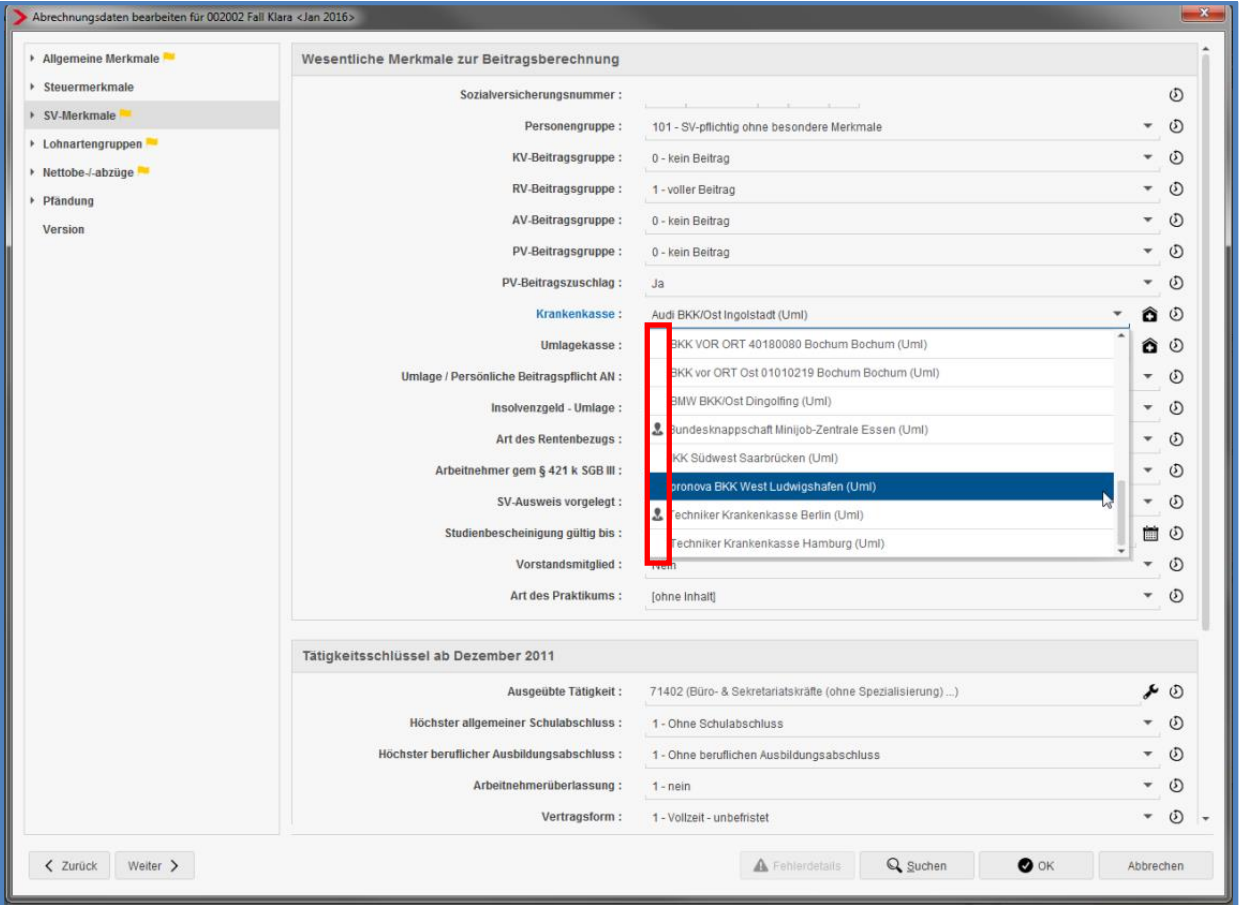

#### *Arbeitnehmer > Abrechnungsdaten > SV-Merkmale*

Bereits bei einem anderen Arbeitnehmer verwendete Krankenkassen sind mit folgendem Symbol gekennzeichnet.

### <span id="page-13-0"></span>**8 Neues Symbol bei verwendeten Abrechnungsdaten**

Ab der Version 9.6 sind z.B. verwendete Lohnarten nicht mehr mit dem €-Symbol gekennzeichnet. Zukünftig werden alle Felder (Betrag- und Stundenfelder), in denen ein Wert abweichend zur Grundeinstellung erfasst wurde, mit einer gelben Fahne **markiert.** 

#### *Bisher*

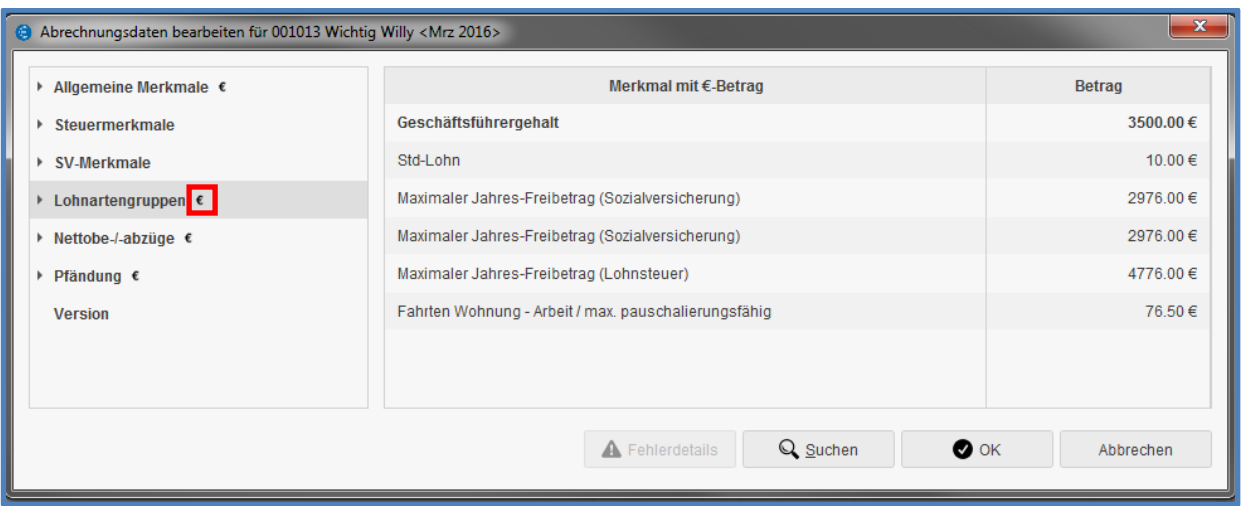

#### *Neu*

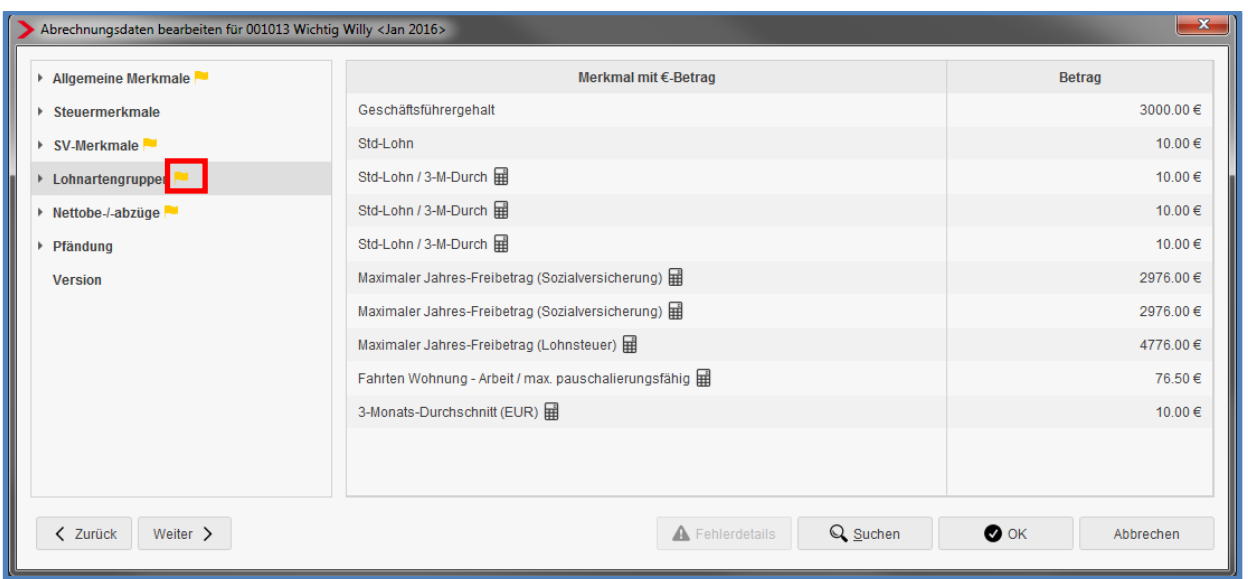

Zusätzlich wird zukünftig ein angelegter Überweisungsauftrag hinter dem Nettoabzug farblich markiert.

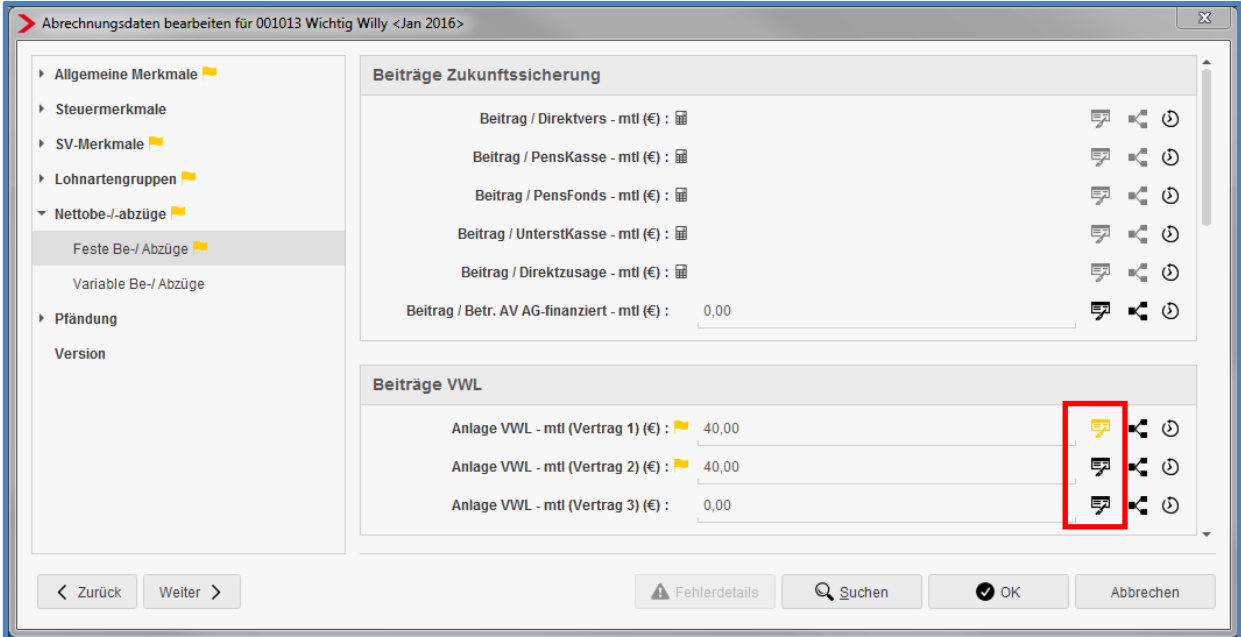

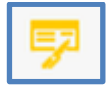

Überweisungsdaten sind hinterlegt

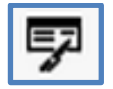

Es sind keine Daten hinterlegt

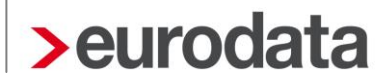

### <span id="page-15-0"></span>**9 eLohnakte**

Bisher wurde nur das Scannen unter Windows, mit 32-Bit-Java unterstützt.

Ab der Version 9.6 ist auch das Scannen mit 64-Bit-Java möglich.

Sollten dennoch beim Scannen von Dokumenten Probleme auftreten, wenden Sie sich bitte an unseren technischen Support:

Support Team edlohn Tel: 06818808-222 oder -444 Fax: 0681-8808-787 E-Mail: lohn-helpdesk@eurodata.de